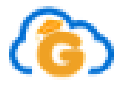

## **MiniTutorial acceso a plataforma educativa virtual GENOMAWEB**

**Consulta tus calificaciones, historial comportamental e Informes académicos,recibe clases con tus profes, prueba cuál es tu fluidez, calidad y comprensión de lectura. Practica para las pruebas saber o navega por los contenidos preparados o seleccionados para ti. Cada institución organizó su material de estudio también impreso, para aquellos que no tienen conectividad.**

**Paso 1**: Ingresamos a la plataforma según tu Institución:

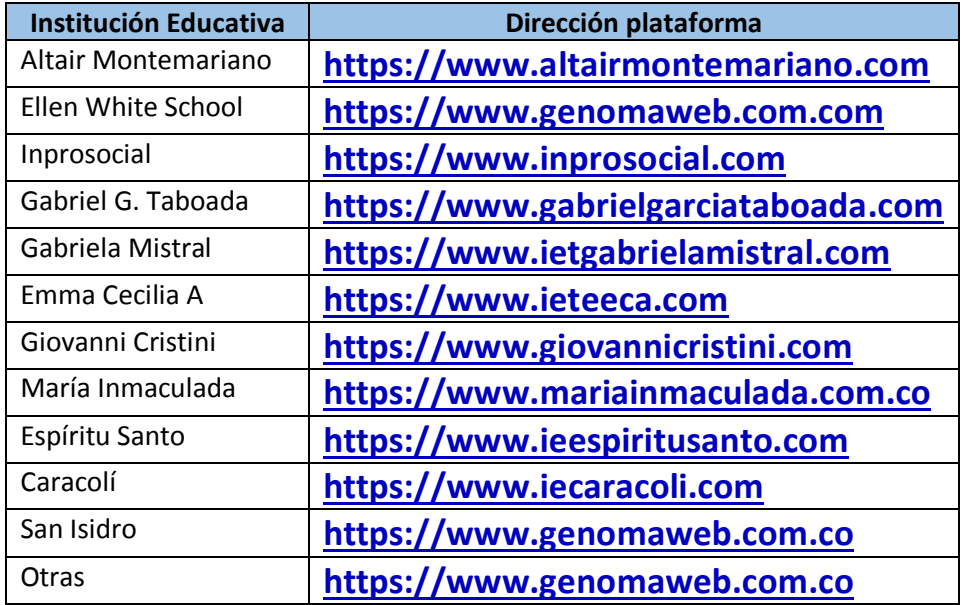

## **Paso 2: Ingrese a Aula Virtual (Si no te aparece ve al paso 3)**

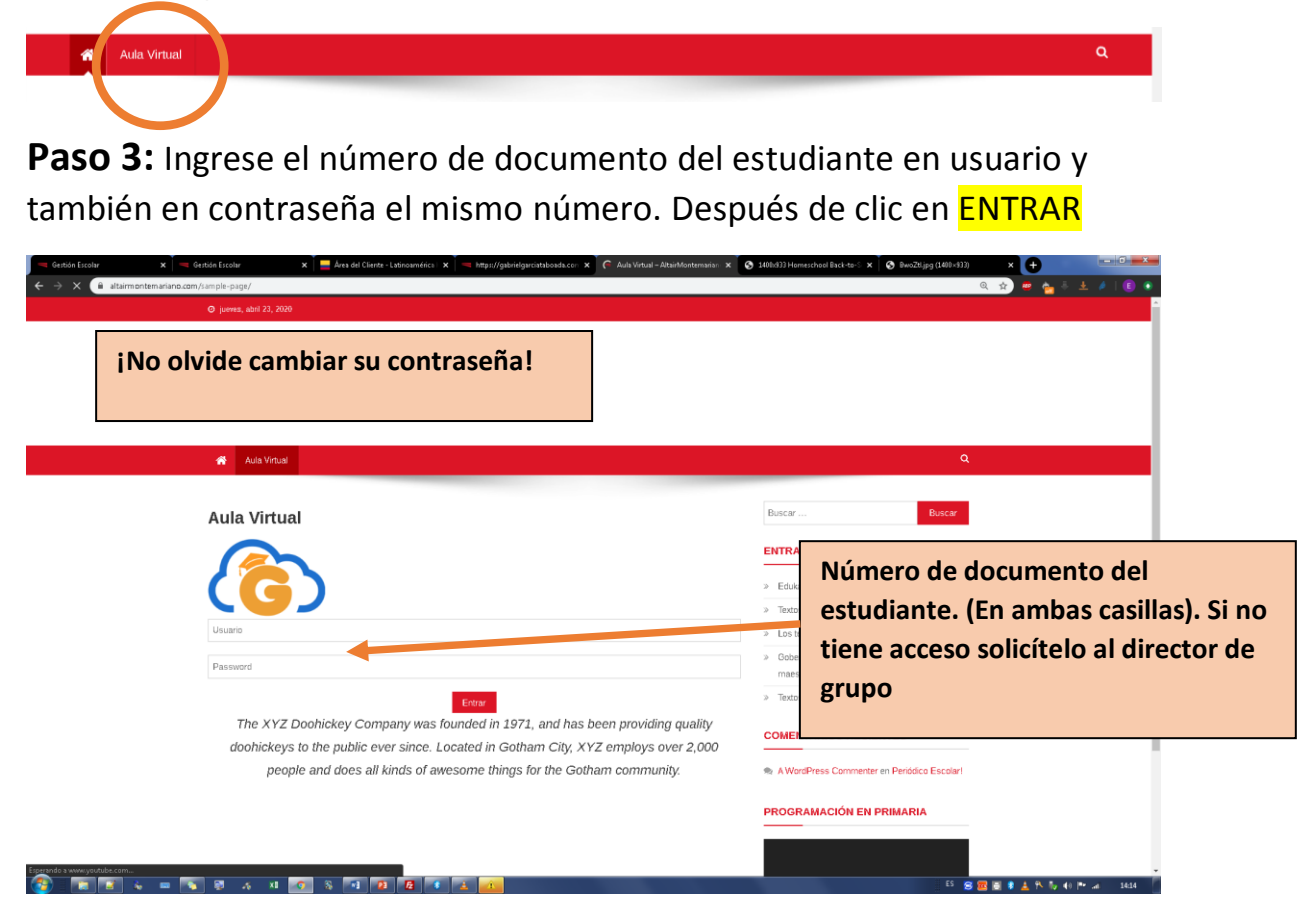

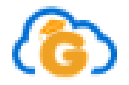

## **Reuniones de padres de familia**

**Haga clic aquí para asistir a reunión de padres de familia programada. Tenga en cuenta que necesitará todo el ancho de banda de internet disponible para no tener contratiempos. Desconecte otros dispositivos que estén conectados a la misma red.**

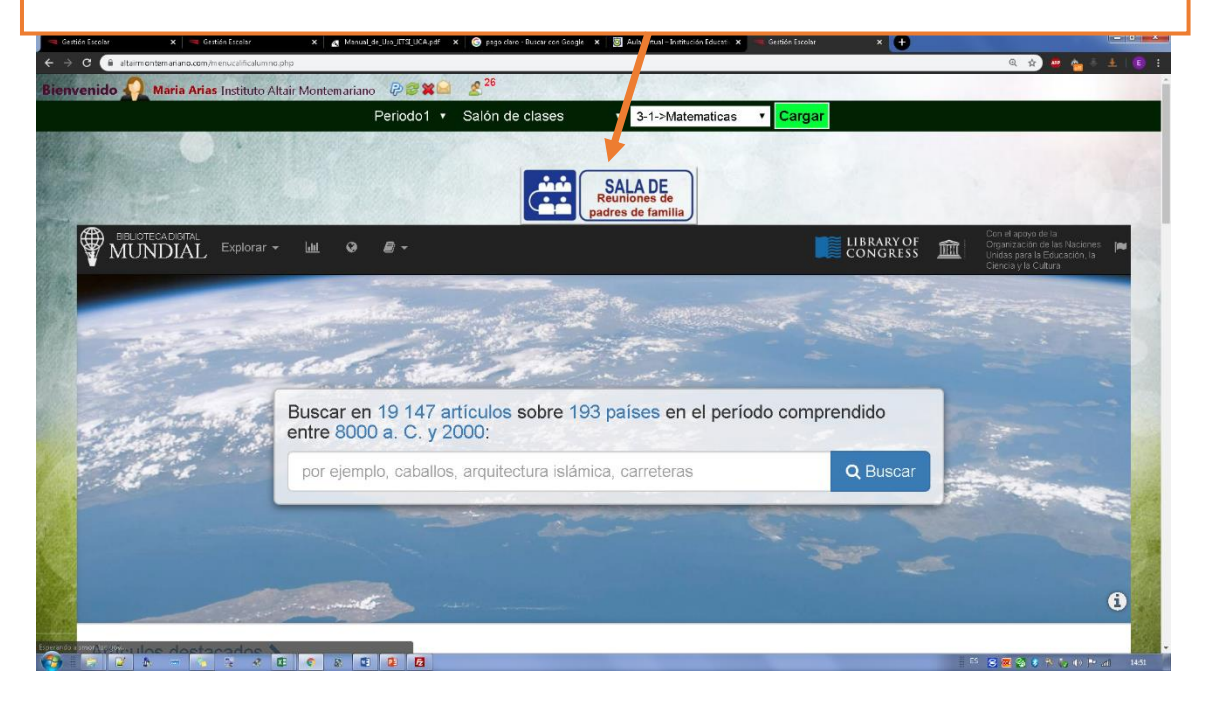

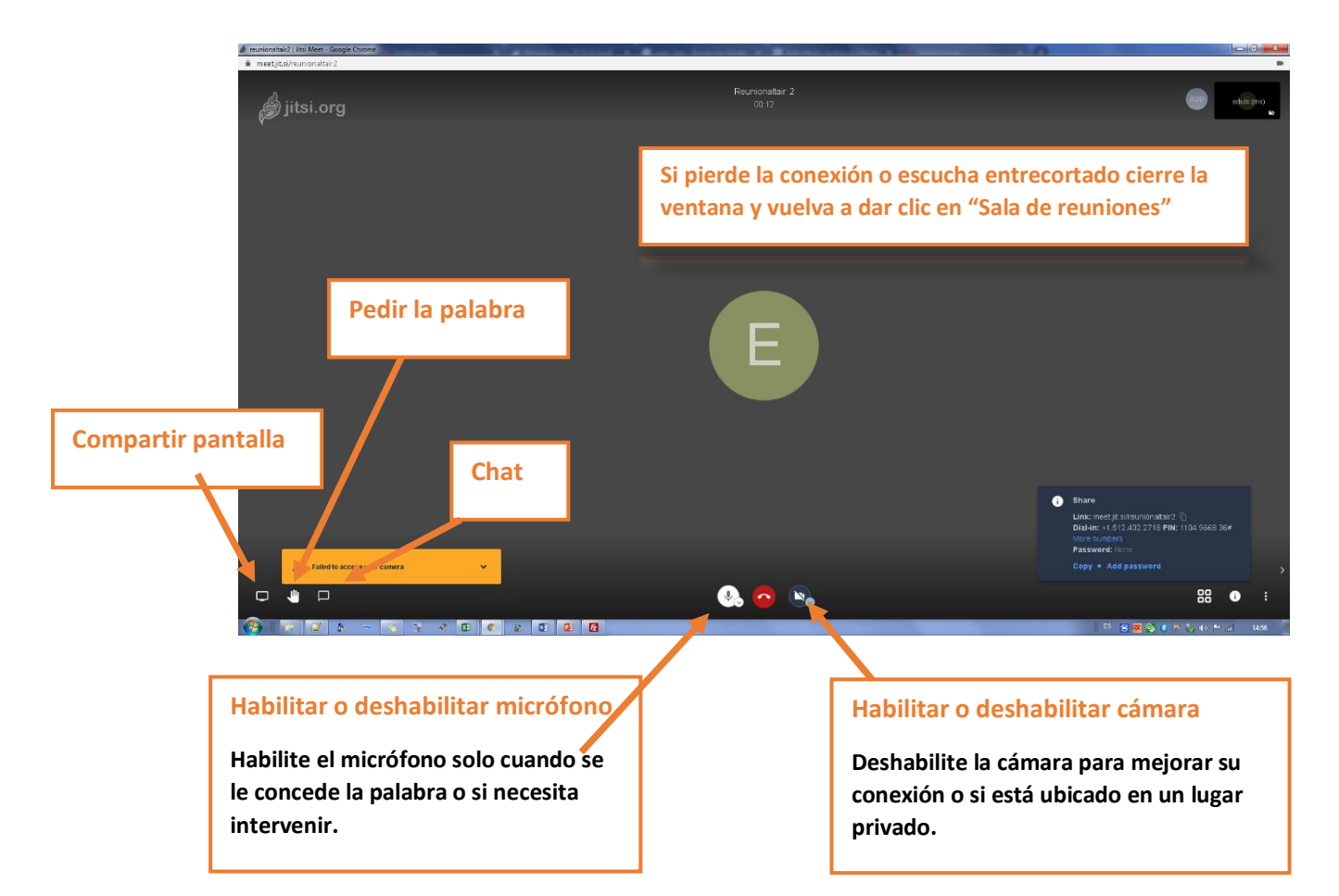

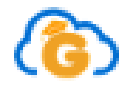

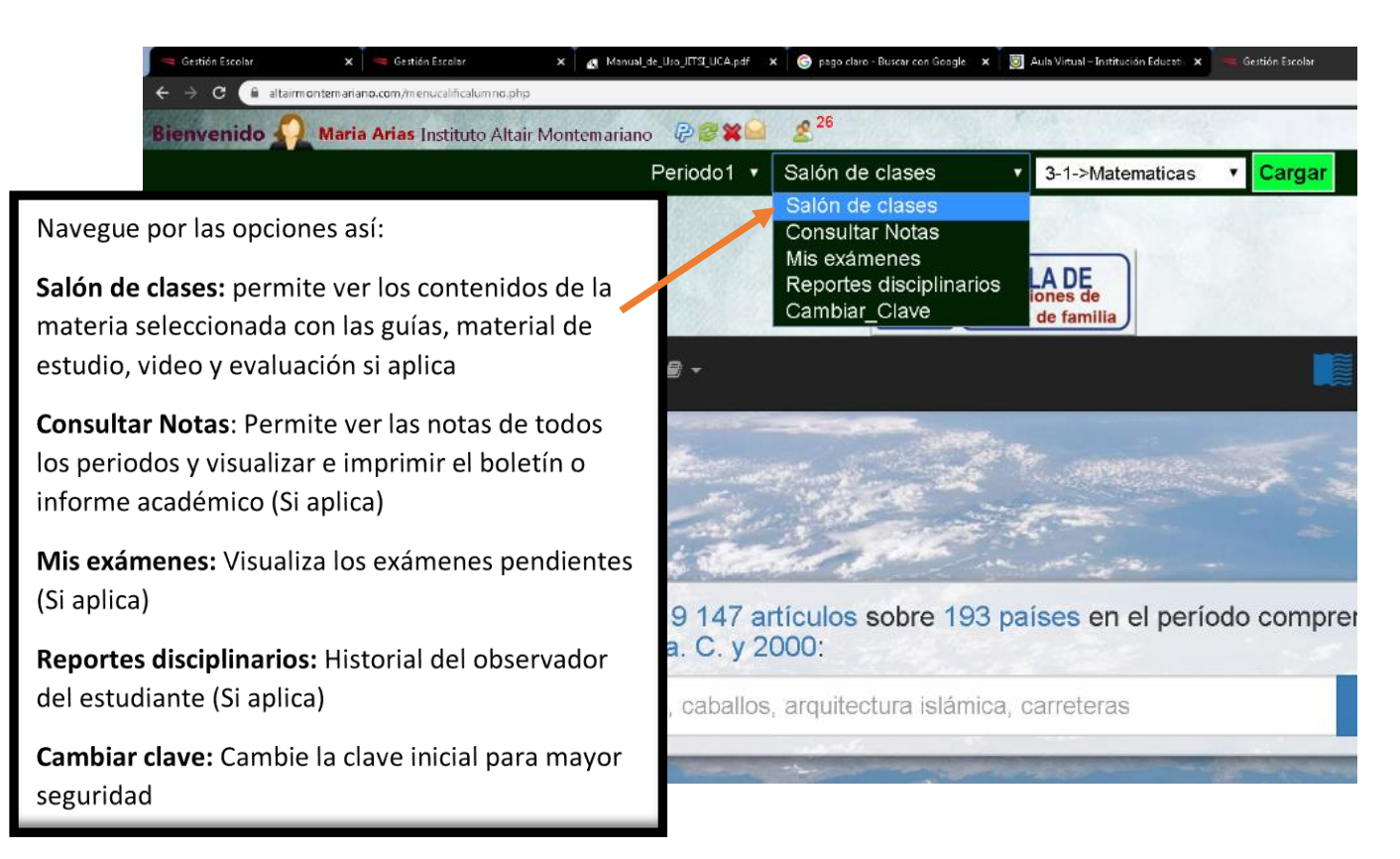

## **Salón de clases**:

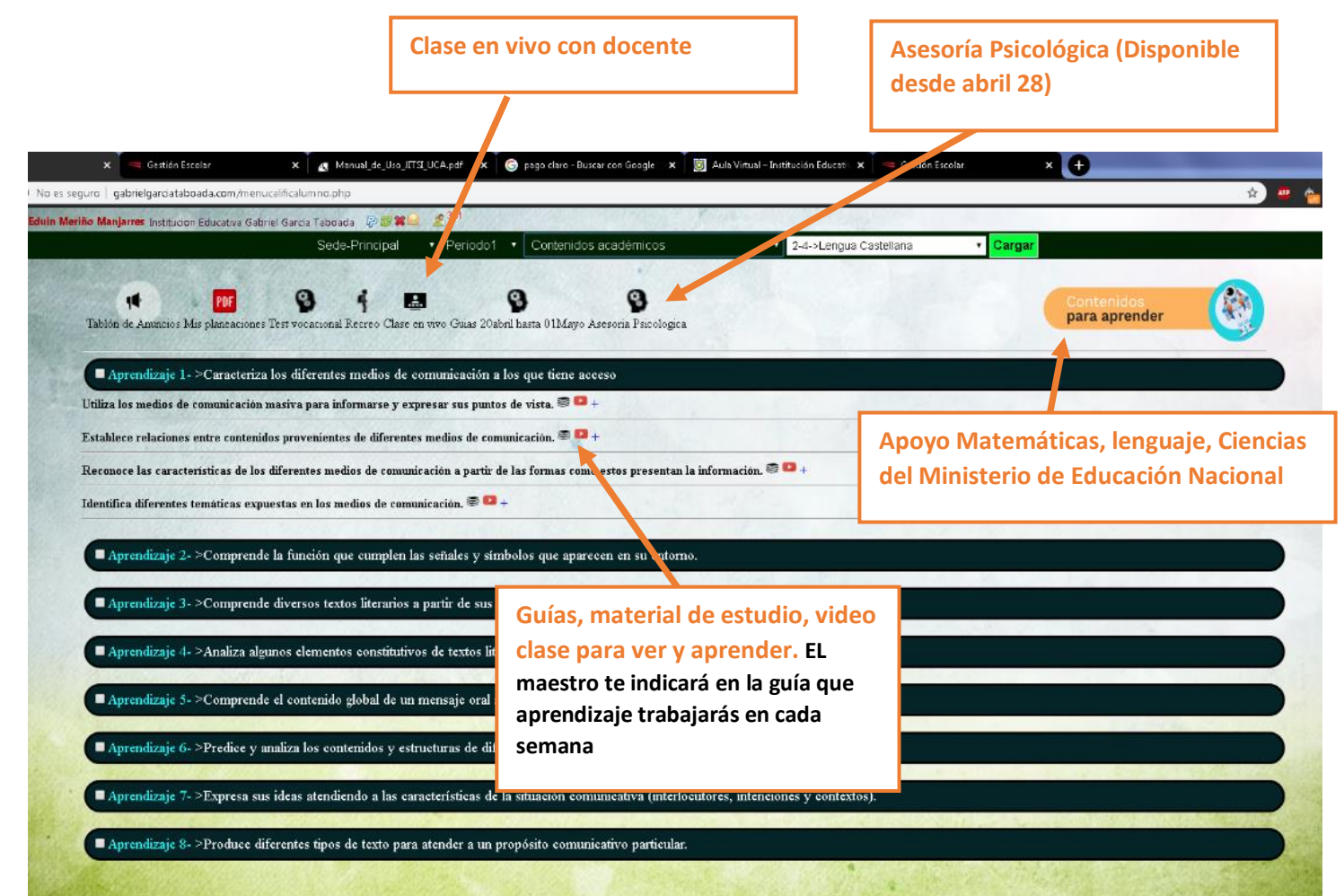